## **Déplacer un cours**

**Objectifs :** Déplacer son cours d'une catégorie à une autre

## 1 Se positionner sur le cours à déplacer

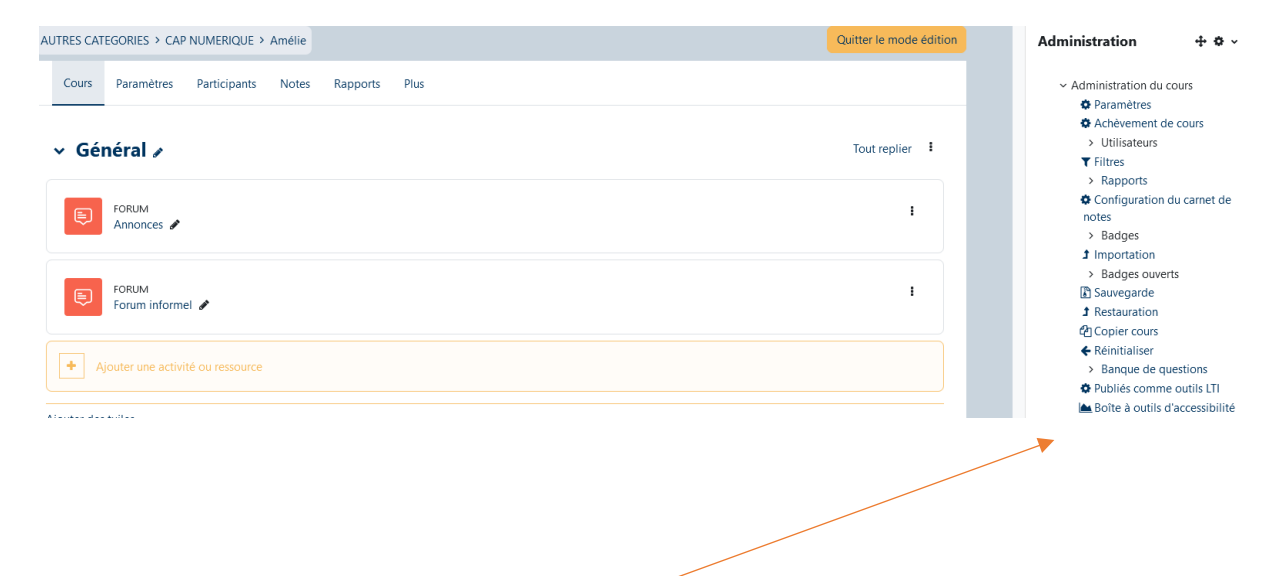

#### 2 Administration

 $\mathcal{L}^{\mathcal{L}}$  and  $\mathcal{L}^{\mathcal{L}}$ 

Dans le bloc de droite « **Administration** » sélectionnez « **Administration du cours** » puis « **Paramètres »**

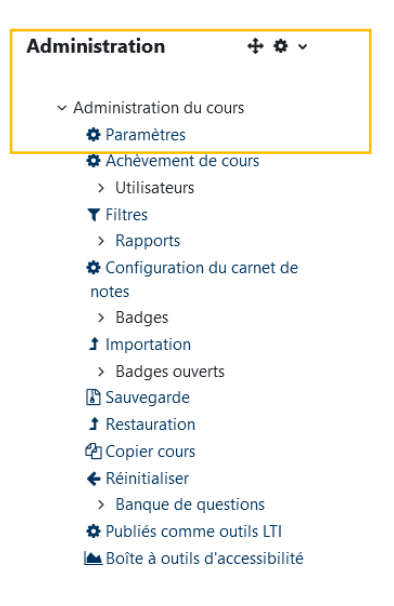

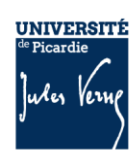

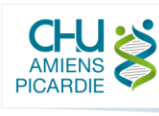

# 3 Catégorie de cours

Dans la liste déroulante « **Catégorie de cours** », positionnez-vous sur la catégorie dans laquelle vous souhaitez déplacer votre cours.

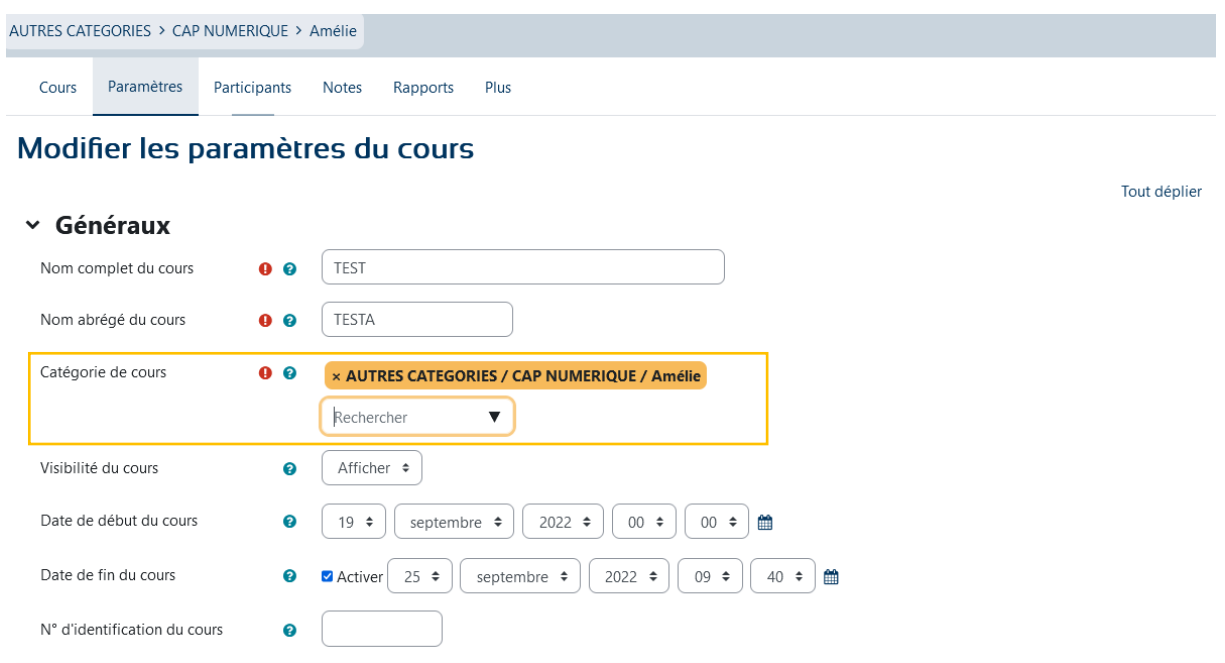

## 4 Pensez à enregistrer la modification

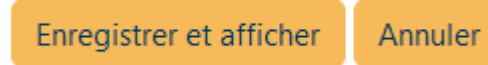

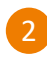

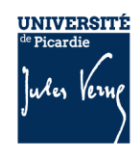

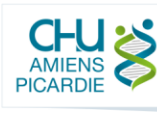